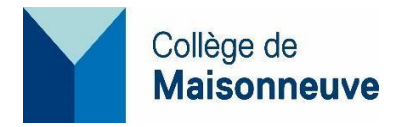

# **Accès aux ordinateurs, au réseau sans fil et aux imprimantes du Collège**

# **Accès aux ordinateurs du Collège, code réseau**

Votre code réseau **pour vous brancher aux ordinateurs du Collège** débute par « e » suivi de votre numéro de dossier étudiant, exemple : e9999999.

Votre mot de passe **temporaire**, si vous êtes un nouvel étudiant, est votre date de naissance au format AAMMJJ, les deux derniers chiffres de l'année de naissance, le mois et le jour (ex.: 871107 pour 1987 novembre7).

Tous les étudiant(e)s qui entament leur première session au Collège de Maisonneuve doivent modifier leur mot de passe réseau pour se connecter aux ordinateurs du Collège, à Moodle, eduroam, Office 365 (Outlook, Teams, OneDrive) et Adobe.

Par mesure de sécurité, il vous sera donc demandé (OBLIGATOIRE) de changer votre mot de passe dès votre première utilisation.

Vous pouvez procéder immédiatement à la réinitialisation de votre mot de passe en cliquant sur le lien suivant : <https://fs.cmaisonneuve.qc.ca/adfs/portal/updatepassword>

### **Rappel de la politique de mot de passe**

Votre nouveau mot de passe doit contenir au moins **14 caractères** et respecter **3 des 4 types de caractères suivants** :

- Une lettre minuscule  $(a z)$
- Une lettre majuscule  $(A Z)$
- Un chiffre  $(0 9)$
- Un caractère spécial parmi les suivants : [,.?/'>\(~!@#\\$%¨^&\\*\\_-+|\\(\){}\[\]:;"'<>,.?/\)](mailto:~!@#$%¨^&*_-+|/(){}[]:;")

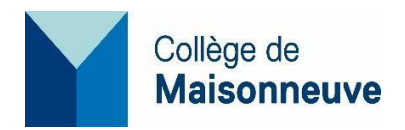

### → **Changer votre mot de passe sur le réseau du Collège**

Une fois connecté au réseau du Collège avec le mot de passe temporaire, appuyez sur [Ctrl]+[Alt]+[Suppr] pour modifier le mot de passe.

### → **Mot de passe oublié ou session verrouillée**

Présentez-vous au centre d'aide du Service informatique au local D-5645a du campus 3800 pour le réinitialiser. Apportez avec vous votre carte étudiante.

Les étudiant(e) s des autres campus peuvent composer le 514 254-7131, poste 4220, ou formuler une requête en écrivant à aide@cmaisonneuve.qc.ca.

#### **Important**

Le mot de passe est le même pour :

- Vous connecter à un poste du Collège,
- Accéder à Office 365,
- Accéder à Moodle.

Omnivox est un système différent :

- Nom d'usager : numéro d'étudiant sans la lettre « e »
- Mot de passe choisi lors de la première utilisation

### **Laboratoires informatiques en accès libre**

Les six laboratoires suivants sont en accès libre lorsqu'ils ne sont pas utilisés pour l'enseignement :

- Local **B-4417a** : 32 postes, 32 places assises
- Local **B-4417b** : 32 postes, 32 places assises
- Local **B-4420a** : 32 postes, 32 places assises
- Local **B-4420b** : 32 postes, 32 places assises
- Local **B-4420c** : 32 postes, 32 places assises
- Local **B-4420d** : 32 postes, 32 places assises

### **Accès informatique libre en tout le temps**

• Espace **D-3737** : 32 places de travail (niveau 3 - Vitrine technologique)

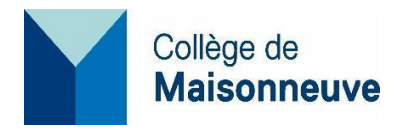

## **Impressions dans les laboratoires du campus 3800**

Pour imprimer un document au Collège, vous pouvez utiliser les ordinateurs du laboratoire d'accès libre D-3737 ou ceux des laboratoires B-4417 a, b et B-4420 a, b, c, d (*libres quand il n'y a pas de cours*) sur lesquels est installée l'imprimante nommée « **File\_attente\_etudiant** ».

Une fois votre impression lancée, rendez-vous à l'une des stations de libération disponible sur tous les étages du campus 3800 :

- 1<sup>er</sup> étage, près du local D-1631
- 2<sup>e</sup> étage, près du local D-2610
- 3<sup>e</sup> étage, près du local D-3758
- 4<sup>e</sup> étage, près du local D-4603
- 5<sup>e</sup> étage, près du local D-5609

Pour libérer votre impression, vous devez vous connecter avec votre code et votre mot de passe réseau, à la station choisie.

### **Consommation de papier**

Au début de chacune des sessions régulières (Hiver – Automne – Été), il est alloué à chaque étudiant(e) un quota de 200 pages d'impression. **Les étudiant(e)s ont la responsabilité de gérer leur solde d'impression pour toute la durée de la session.** 

Une page imprimée coûte 0,05\$.

Si le solde est insuffisant pour le nombre de pages à imprimer, la demande d'impression sera automatiquement annulée.

Une fois connecté au réseau du Collège, chaque étudiant(e) a la possibilité de consulter son solde d'impression en cliquant sur l'icône qui se trouve au bas de l'écran dans la barre des tâches à droite.

### **Achat de crédits d'impression**

L'étudiant(e) ayant épuisé son crédit d'impression et qui souhaite se procurer des crédits supplémentaires peut faire l'achat de crédits d'impression supplémentaires **dès maintenant** selon l'une des deux façons suivantes :

### **1. Achat direct sur le Portail Omnivox**

Le mode de paiement en ligne sur Omnivox est par carte de crédit seulement. Veuillez suivre la procédure suivante :

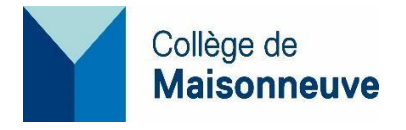

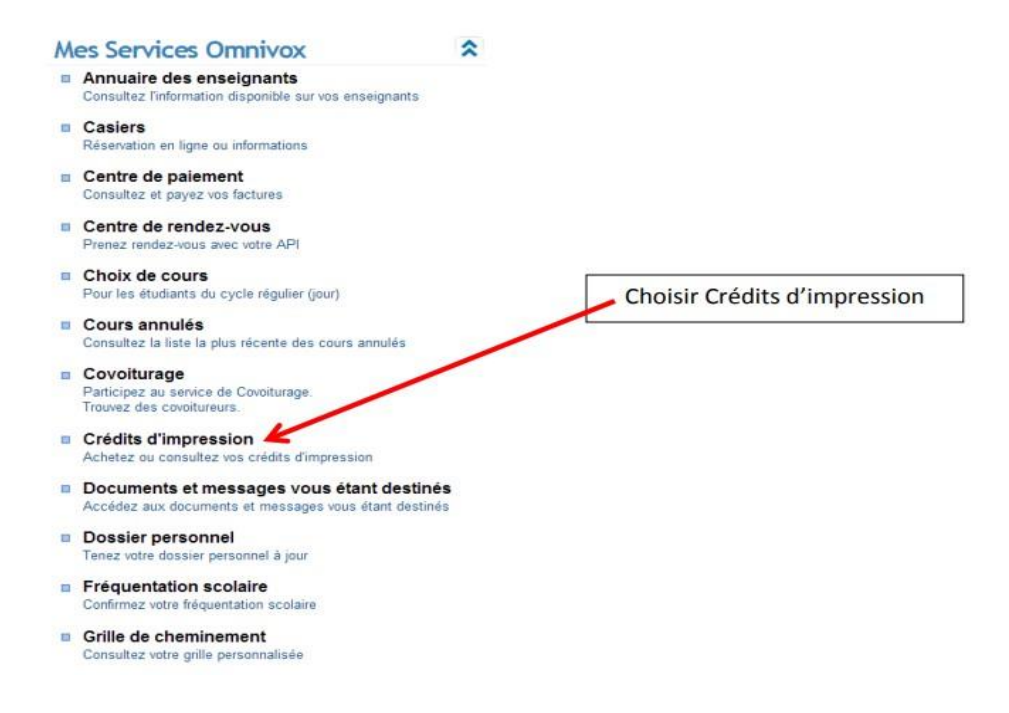

Cliquez sur « Acheter des crédits d'impression ».

# Compte d'impression

À l'aide de ce service vous pouvez acheter, au besoin, des crédits d'impression additionnels pour réapprovisionner votre compte et pouvoir imprimer au collège.

Votre solde est actuellement de 0 page.

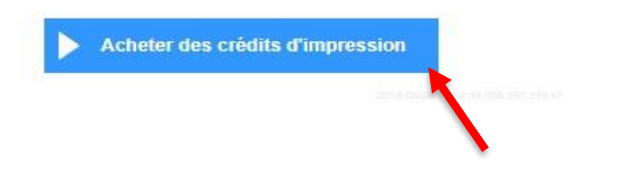

Choisissez le nombre de pages de votre choix. Exemple pour 100 pages

#### Achat de crédits d'impression

Veuillez sélectionner le nombre de crédits d'impression que vous désirez vous procurer. Lot de pages ◉ 100 pages pour 5.75 \$<br>◯ 200 pages pour 11.50 \$<br>◯ 400 pages pour 23 \$  $\sqrt{\phantom{a}}$  Continuer Retour

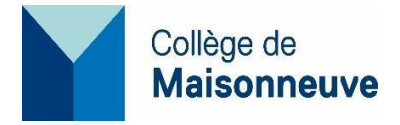

#### Remplissez tous les champs et appuyez sur continuer.

### Achat de crédits d'impression

Veuillez maintenant saisir les informations ci-dessous et appuyez sur Continuer.

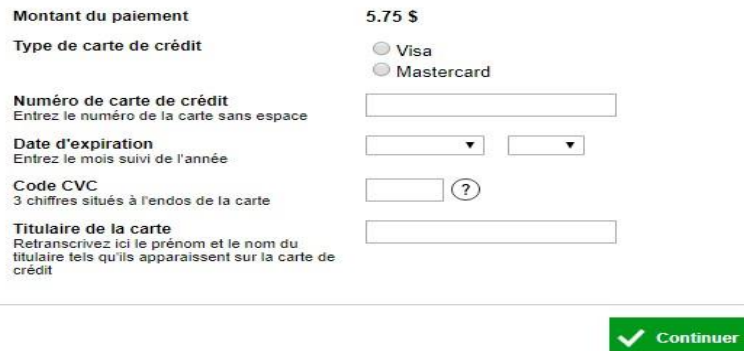

- **2. Achat en personne au Collège en se présentant à un des campus suivants :**
	- o Campus 3800, rue Sherbrooke Est D-3692 - Accueil de l'organisation scolaire (registrariat)
	- o Campus 2030, rue Pie-IX Local FC-428
	- o Campus 6220, rue Sherbrooke Est Local P252

Vous pouvez payer par **Interac** ou en **argent comptant** :

- 100 pages pour 5,75 \$
- 200 pages pour 11,50 \$
- 400 pages pour 23 \$

**Important** : Prenez note que vos crédits d'impression restent disponibles dans votre compte pour toute la durée de vos études au Collège. Cependant, **aucun remboursement n'est accordé** à la fin de votre formation.